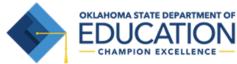

Oklahoma School Testing Program

# **Calculator Policy**

Effective beginning 2016-17 School Year

#### Purpose

- The items on the Grade 6-8 and Grade 10 Math and Science assessments are designed so that all tasks can be solved without the use of a calculator. However, certain tasks are more difficult if a calculator is not available.
- Before the first day of the test, students using a calculator for any Grade 6-8 and Grade 10 Math and Science assessment should be familiar with the use of the specific calculator that can be utilized. Students should be consistently instructed throughout the school year in the use of calculators, otherwise it may hinder students' performance on the assessment.

#### **Grade Specific Requirements**

Grades 3-5 Math:

Calculators are only allowed as an approved accommodation for students on an IEP or 504 Plan, and only a basic four-function calculator with square root and percent.

Grades 6-7 Math:

*All Students:* Basic four-function calculator with square root and percent and does <u>not</u> include a +/- key. (Calculators with memory keys, including M+ and M-, are acceptable).

Grade 8 Math and Science

All Students: Scientific calculators meeting general requirements.

Grade 10 Math and Science

*All Students:* Graphing calculators and/or scientific calculators meeting general requirements.

#### **General Requirements**

•

- Calculators are permitted but are not required.
- Calculator capabilities described for a specific subject give the maximum capabilities allowed; calculators with less capability are acceptable.
- Students may not share calculators.
- Students may use their own calculators or those provided by the school.
- Calculators that make noise must have the sound feature turned off.
- Calculators that have paper tape must have the tape removed.
- Programs, applications or documents must be removed or disabled prior to the test session.
  - All calculators must have the memory cleared or reset before and after the test session.
    See the manufacturer website for removing, disabling or clearing procedures

# ExamCalc Online Testing Calculator

Each Math and Science test administered online will be equipped with an ExamCalc within the testing interface. Students may use a handheld calculator meeting their grade specific requirements, the ExamCalc or both. The calculators provided in ExamCalc are:

| Grades 6-7 | TI-108 with the +/- key disabled |
|------------|----------------------------------|
| Grade 8    | TI-30XS Multiview                |
| Grade 10   | TI-84 Plus                       |

# **Prohibited Calculators**

- Pocket organizers
- Handheld or laptop computers
- Electronic writing pads or pen-input devices
- Calculators built into cellular phones, smart watches, tablets or other electronic communication devices
- Calculators with a typewriter keypad (QWERTY format)
- Calculators with programs or applications that cannot be removed or disabled (e.g., Polynomial Root-Finders and Simultaneous Equation Solvers)
- Calculators with built-in computer algebra systems (CAS), such as, but not limited to:
  - o Casio: Algebra FX 2.0, ClassPad 300, and all model numbers that begin with CFX-9970G
  - Texas Instruments: All model numbers that begin with TI-89 or TI-92, , TI-Nspire CX CAS
  - Hewlett-Packard: HP-48GII and all model numbers that begin with HP-40G or HP-49G

# Deleting or Disabling Programs, Applications and Documents on Graphing Calculators

#### **Texas Instrument**

TI – 83 Plus Family

Reset Memory (only option)

TI – 84 Plus Family

Reset Memory (deletes all memory, programs and applications)

Press-to-test (clears memory and disables all programs and applications for testing)

TI – Nspire

Reset Memory (deletes all memory, programs and applications)

Press-to-test (clears memory and disables all programs and applications for testing)

See the instructions for your calculator model at: <u>www.education.ti.com/us/testprep</u>

Casio

FX-CG10 Reset Memory (only option) FX-9860 Reset Memory (only option) FX-9860 Reset Memory (only option) FX-9750 Reset Memory (only option)

To reset the memory on any Casio graphing calculator, use the following steps: [menu], go to system, [exe], [F5] to reset, [F2] for main memory, [F1] for yes, [exit]

For all other calculators, please refer to the manufactures website.

# **Test Security and Validity**

Using a calculator that does not meet the above requirements invalidates the test results and is a violation of test security and test validity. Any violation will be reported to the State Superintendent and may result in revocation of teaching and/or administrative certificates.